**SecPoint使用L2TP拨号接入私网LNS的配置** 一、**组网需求** L2TP的LAC和LNS端均采用SecPath防火墙设备, PC通过windows 自带的拨号软件接入到私网的LNS后,就可以访问其内网资源了。 二、**组网图**  $E1/0 \rightarrow 2$ E12 G1/1 G1/0 Internet  $G1/1$  $1.1.2.1$  $10.0.0.$ 1.1.1.1 NAT Server LNS NAT  $PC$ SecPath 100F SecPath 500F SecPoint 5.06 SecPath 500F VRP:3.40ESS1604 VRP:3.40ESS1604 VRP:3.40ESS1604 如图所示,使用SecPath防火墙作为L2TP的LAC和LNS,客户端软 件是我司SecPoint拨号软件。其中,1.1.0.0/12为公网地址,10.0.0.1/ 24为私网地址。 软件版本如下: SecPath1000F:VRP 3.40 ESS 1604; 客户端软件:SecPoint 5.06。 **三、配置步骤** 3.1 LNS端的配置: [LNS]dis cu sysname LNS l2tp enable *//*开启*l2tp*功能 firewall packet-filter enable firewall packet-filter default permit undo connection-limit enable connection-limit default deny connection-limit default amount upper-limit 50 lower-limit 20 firewall statistic system enable radius scheme system domain system ip pool 1 3.0.0.2 3.0.0.10 *//*配置接入用户使用的地址池 local-user hujun *//*配子用户名和密码 password simple 123 service-type ppp interface Virtual-Template1 //配置虚拟接口模板及其验证 方式 ppp authentication-mode pap ip address 3.0.0.1 255.255.255.0 interface Aux0 async mode flow interface GigabitEthernet0/0 interface GigabitEthernet0/1 interface GigabitEthernet1/0 interface GigabitEthernet1/1 ip address 10.0.0.1 255.255.255.0 interface Encrypt2/0 interface NULL0 firewall zone local set priority 100 firewall zone trust add interface GigabitEthernet1/1 add interface Virtual-Template1 //把虚拟接口模板添加进入 安全域 set priority 85 firewall zone untrust

set priority 5 firewall zone DMZ set priority 50 firewall interzone local trust firewall interzone local untrust firewall interzone local DMZ firewall interzone trust untrust firewall interzone trust DMZ firewall interzone DMZ untrust l2tp-group 1 *//*取消隧道验证 undo tunnel authentication *//*配置使用名字的方式发起*l2 tp*连接, allow l2tp virtual-template 1 *//*使用虚拟接口*1*来接收隧道 连接请求 ip route-static 0.0.0.0 0.0.0.0 10.0.0.2 preference 60 *//*配置静态默认 路由 user-interface con 0 user-interface aux 0 user-interface vty 0 4 authentication-mode none user privilege level 3 return 3.2 NAT Server的配置: [Quidway]dis cu sysname Quidway firewall packet-filter enable firewall packet-filter default permit insulate undo connection-limit enable connection-limit default deny connection-limit default amount upper-limit 50 lower-limit 20 firewall statistic system enable radius scheme system domain system interface Aux0 async mode flow interface Ethernet0/0 interface Ethernet0/1 interface Ethernet0/2 interface Ethernet0/3 interface Ethernet1/0 ip address 1.1.2.1 255.255.255.0 nat server protocol udp global 1.1.2.1 any inside 10.0.0.1 any *//*配 置*NAT*服务器,指向内网*LNS*的*IP*地址 interface Ethernet1/1 interface Ethernet1/2 ip address 10.0.0.2 255.255.255.0 interface Encrypt2/0 interface NULL0 firewall zone local set priority 100 firewall zone trust add interface Ethernet1/0 add interface Ethernet1/2 set priority 85 firewall zone untrust set priority 5 firewall zone DMZ set priority 50 firewall interzone local trust firewall interzone local untrust firewall interzone local DMZ firewall interzone trust untrust

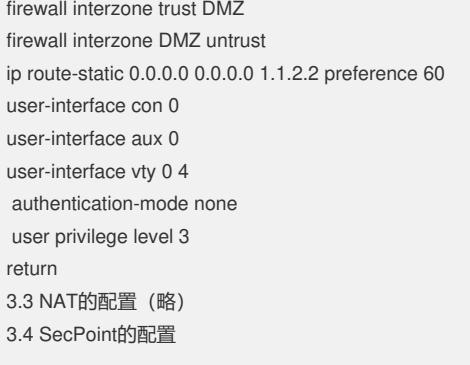

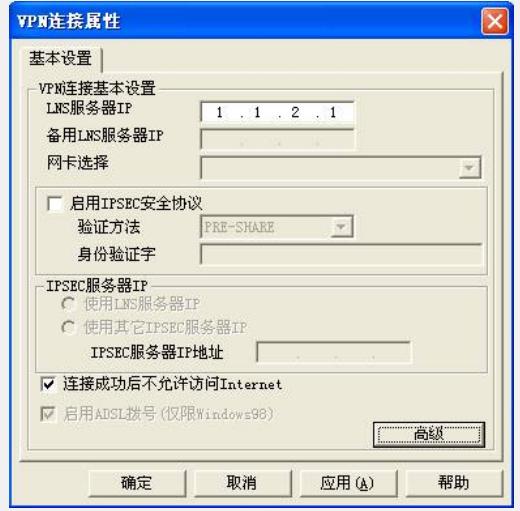

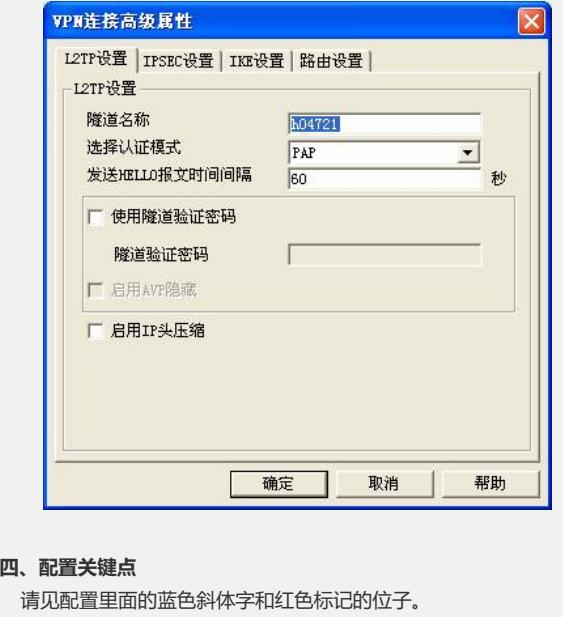